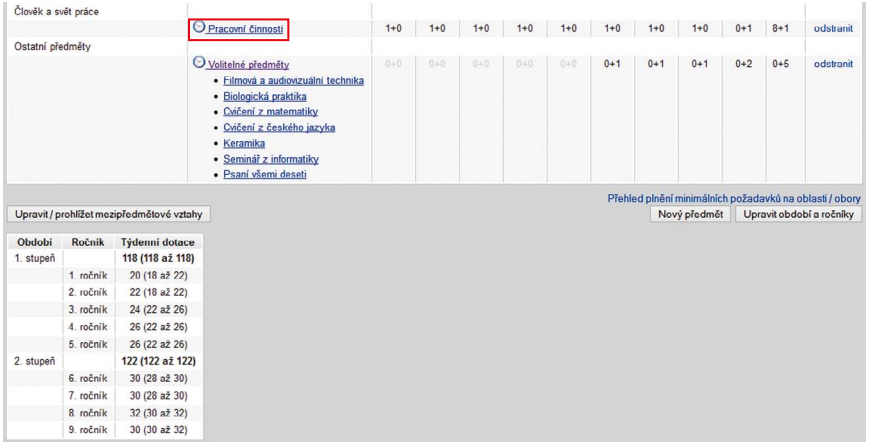

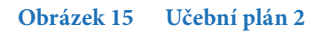

## **Funkce tabulky učebního plánu**

**Při tvorbě učebního plánu je pro využití všech funkcí programu nutné uvést jednak vzdělávací obor, ze kterého vyučovací předmět čerpá, jednak hodnoty počtu vyučovacích hodin v jednotlivých ročnících složené z minimální časové dotace a disponibilní časové dotace.**

## **Popišme si podrobněji jednotlivé části a funkční tlačítka.**

**Oblast** – název oblasti, ze které předmět čerpá svůj vzdělávací obsah. Integrované předměty, které čerpají z více oblastí, jsou zařazeny do té oblasti, ze které (z jejíchž oborů) čerpají nejvíce hodin.

*V systému se hovoří zkráceně o předmětech, proto je tato dikce většinou použita i v příručce. Máme však na mysli vyučovací předměty, jak se o nich běžně hovoří v RVP a ŠVP.*

**Předmět** – název vyučovacího předmětu. Pokud je na samostatném řádku pod oblastí, pak se obvykle jedná o povinný předmět. V případě volitelného předmětu pak jsou jednotlivé možnosti nabídky zobrazeny o úroveň níž, např. další cizí jazyk. Název předmětu je odkazem do editoru náplně předmětu. Jednoduše řečeno, kliknutím na název předmětu se dostáváme k editaci jeho obsahu.

Před každým předmětem, kterému je možné definovat časové dotace, se nachází ikona hodin  $\Box$ . Po kliknutí na tuto ikonu se otevře editor časových dotací předmětu, ve kterém je možné předmětu přiřadit vzdělávací oblasti/obory, ze kterých čerpá, včetně příslušných časových dotací.

**Sloupce období a ročníků –** souhrnné časové dotace přebírané z oblastí a oborů + z disponibilní časové dotace.

<sup>8+1</sup> tedy znamená, že je převzato 8 hodin z přiřazených vzdělávacích oblastí/oborů, 1 hodina je pak převzata z disponibilní časové dotace.